# **KT-LCD8YN E-Bike Display User Manual** V2.0

**1**、 Dear customer, please read this manual before you use KT-LCD8YN Display. The manual will guide you use the instrument correctly to achieve a variety of vehicle control and vehicle status displays

## **2**、 **Functions and Display**

Instruments using the structure form of instrument body portion and the operation buttons are designed separately.

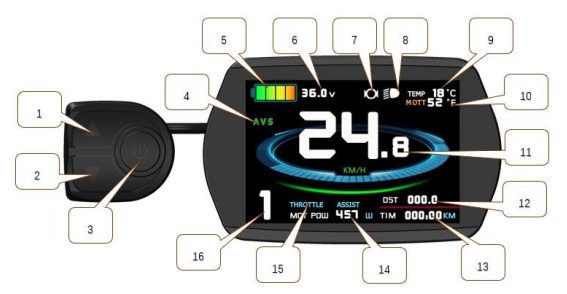

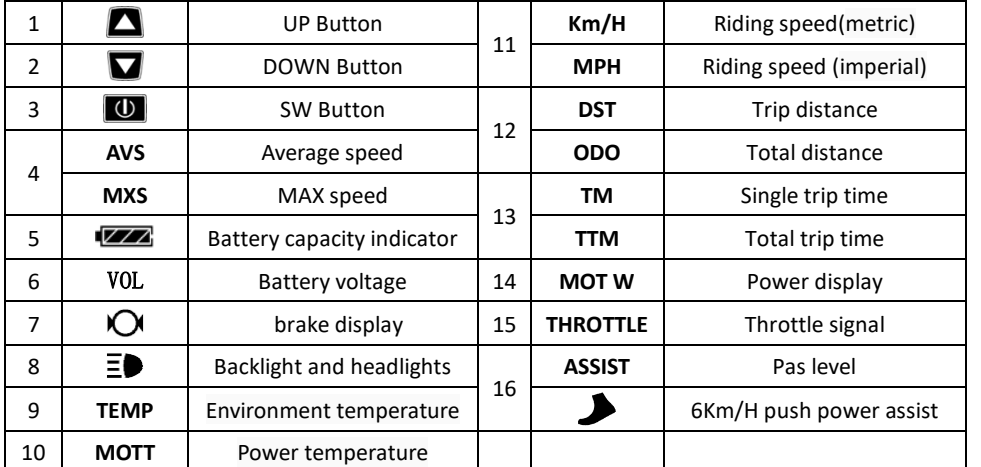

# **1. Operation**

**2.** ON/OFF

Hold  $\Box$  button long to turn on the power, and hold  $\Box$  long for a second time to turn off the power. When the motor stops driving and when the e-bike is not used for a consecutive 5 minutes, it will automatically shut down and turn off the motor power supply

**3.** Display 1

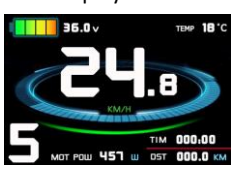

Hold  $\Box$  button to start up and enter display

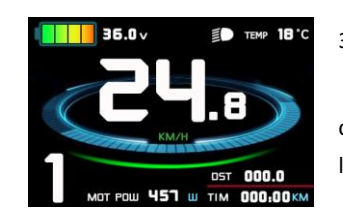

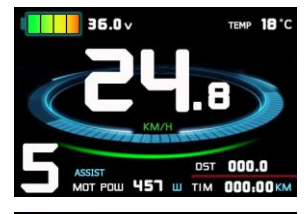

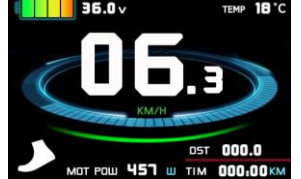

Hold  $\blacksquare$  and  $\blacktriangleright$  flashes, the vehicle drives at the speed not more than 6Km /h. Release  $\blacksquare$  button, the function is invalid

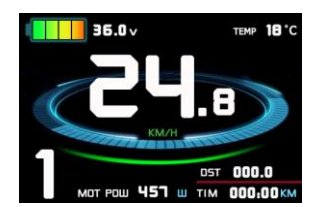

## **4.** Display 2

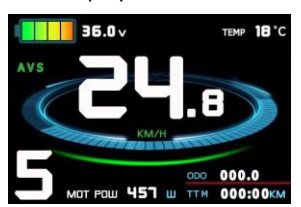

Press  $\boxed{\text{①}}$  button in display 1 to enter display 2 In the riding mode after 5 seconds, display 2 automatically returns to display 1。

## **5.** Display 3

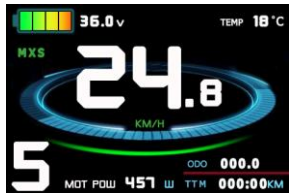

Press  $\Box$  button in display 2 to enter display 3 In the riding condition, five seconds later, a single maximum speed (MXS) display automatically returns to the real riding speed (Km/H)

## 3.1 Turn on backlight and headlights

Hold  $\Box$  long to turn on backlight and headlights (the controller should have headlight drive output function); hold  $\blacksquare$ long again to turn off the backlight and headlights.

**Press**  $\Box$  or  $\Box$  to switch 0-5 file gear. Gear 1 is for the

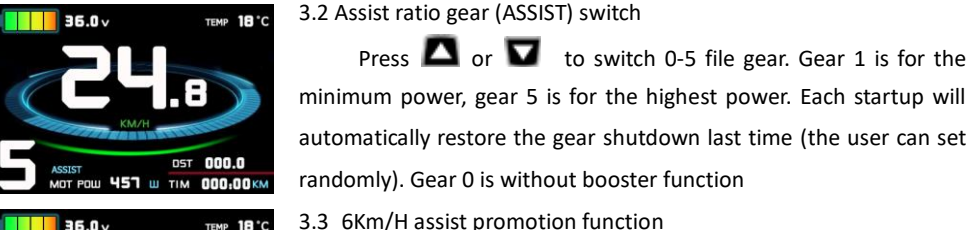

# l ag n.

time, single trip riding time (TM) and single trip distance (DST) flash,

hold  $\Box$  button shortly, the content of both is cleared. If failed holding the button within 5 seconds, it will automatically return the display interface after 5 seconds, original content is preserved

3.4 display and delete of single data After power on for 5 seconds, hold  $\Box$  and  $\Box$  at the same

- **6.** In display 3, hold **U** button shortly (SW), and the display will re-enter display 1
- **7.** Hold **U** button to turn off the display and the power supply of controller
- **8.** Error Code Display:

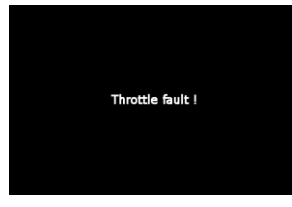

1 Motor position sensor fault! 2 Motor or controller short circuit fault! 3 THROTTLE fault! Once the fault was removed, it automatically exits from the fault code display interface

# **3**、 **General Project Setting**

## 1. Set Max speed

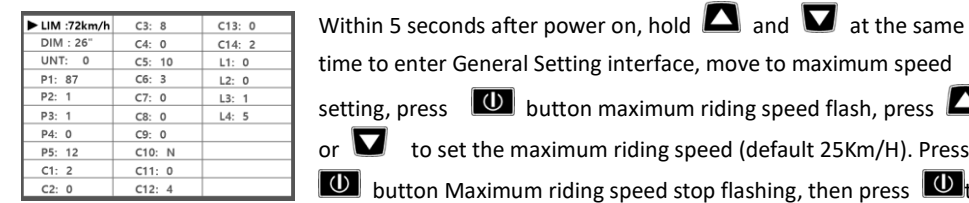

time to enter General Setting interface, move to maximum speed setting, press  $\Box$  button maximum riding speed flash, press  $\Box$ or  $\blacksquare$  to set the maximum riding speed (default 25Km/H). Press  $\boxed{0}$  button Maximum riding speed stop flashing, then press  $\boxed{0}$  to

save.

## 2. Wheel diameter setting

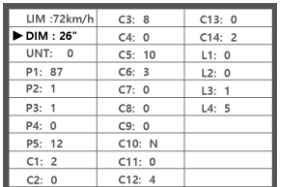

Move to DIM, press  $\left[\mathbf{0}\right]$ , it flashes and then to DIM setting, press  $\Box$ and  $\Box$  to set wheel, chosen field within 5、6、8、10、12、14、 16、18、20、23、24、26、27.5、700C、28and29 inches.Press to stop flashing and save.

## 3. Set the metric units

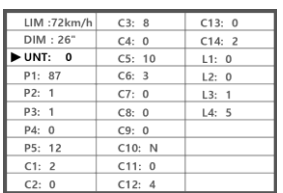

Move to UNT, press  $\Box$ , to enter UNT setting when it flashes , chosen field is within  $\overline{0}$ , 1, 2, 3. Press  $\overline{0}$  to save and press  $\overline{0}$ to go to the next parameter settings.

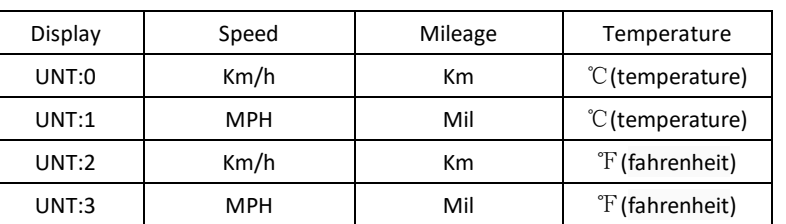

4. Exit from routine project setting

All three routine project settings can exit from the setting environment and return to the display by holding  $\Box$  button long after each setting is completed, meanwhile the setting values are saved, under each setting interface, if the button failed holding for more than 1 minute, it will automatically return to display 1, and the setting value is invalid

# **Outline Drawings and Dimensions**

1. Dimensions of main instrument body 2. Mounting dimensions of double brackets

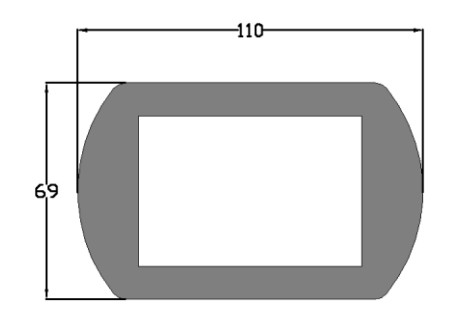

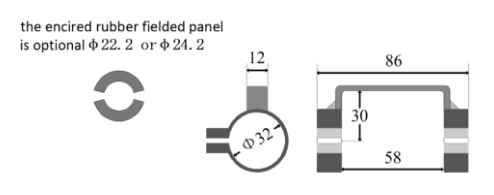

3. Wiring diagram

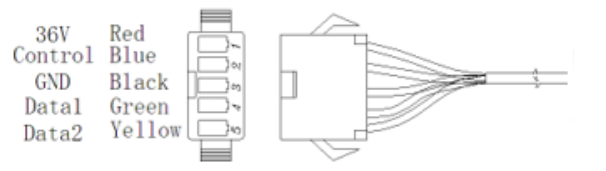